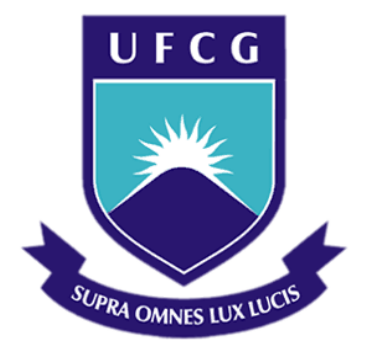

## **Universidade Federal de Campina Grande**

### **Centro de Engenharia Elétrica e Informática**

Curso de Graduação em Engenharia Elétrica

MARYLIA GABRIELA BARRETO BAIÉ

# RELATÓRIO DE ESTÁGIO ALUMINORDESTE J. ANSELMO DA SILVA E CIA LTDA

Campina Grande, Paraíba Março de 2017

### MARYLIA GABRIELA BARRETO BAIÉ

# ALUMINORDESTE J. ANSELMO DA SILVA E CIA LTDA

*Relatório de estágio supervisionado submetido à Unidade Acadêmica de Engenharia Elétrica da Universidade Federal de Campina Grande como parte dos requisitos necessários para a obtenção do grau de Bacharel em Ciências no Domínio da Engenharia Elétrica.* 

Área de Concentração: Automação industrial

Orientador: Professor Saulo Oliveira Dornellas Luiz, D. Sc.

> Campina Grande, Paraíba Março de 2017

### MARYLIA GABRIELA BARRETO BAIÉ

# ALUMINORDESTE J. ANSELMO DA SILVA E CIA LTDA

Relatório de estágio supervisionado submetido à Unidade Acadêmica de Engenharia Elétrica da Universidade Federal de Campina Grande como parte dos requisitos necessários para a obtenção do grau de Bacharel em Ciências no Domínio da Engenharia Elétrica.

Área de Concentração: Automação industrial

Aprovado em  $\frac{1}{2}$  /

**Professor Avaliador** Universidade Federal de Campina Grande Avaliador

**Professor Saulo Oliveira Dornellas Luiz, D. Sc.** Universidade Federal de Campina Grande Orientador, UFCG

Dedico este trabalho aos meus pais Geovani e Marli e à minha irmã Miriam, que são o meu suporte diário e a base da minha felicidade.

### AGRADECIMENTOS

Agradeço, antes de tudo e todos, a Deus, por, em sua infinita graça, ter me permitido acordar a cada novo amanhecer com a força necessária para vencer os obstáculos e as dificuldades diárias.

Aos meus pais, que estão comigo desde os primeiros passos, a quem tudo devo, que são minha fortaleza e meus exemplos maiores de perseverança; pelo apoio incondicional e pelo incentivo de sempre, me motivando continuamente a ser o meu melhor. A minha irmã Miriam, eterna amiga, que sempre está ao meu lado, me ajudando nos momentos que mais preciso. E também a meus avós, tios e primos que enchem minha vida de alegria.

À UFCG, por me permitir crescer intelectualmente, oferecendo um curso de excelência em minha área, construído por um corpo docente extremamente qualificado, essencial para minha formação profissional, e por uma equipe de funcionários administrativos que facilitaram o percurso que me permitiu chegar até aqui.

Ao professor Dr. Saulo O. D. Luiz, por ter sido um grande mestre durante o curso, por ter aceitado ser meu orientador e por sempre me entusiasmar com a profissão.

Aos meus colegas de curso, que me acompanharam e me ajudaram durante toda minha trajetória de graduação, sem eles o percurso teria sido muito mais árduo.

Ao Sr. David Severo, por acreditar no meu potencial, por ter me acompanhado durante todo meu período de estágio na empresa, que muito me ensinou, se mostrando sempre disposto a passar seus conhecimentos e a sanar minhas dúvidas.

Por fim, agradeço à Empresa Aluminordeste - J. Anselmo da Silva CIA LTDA, pela oportunidade de estágio que em muito fomentou meu crescimento profissional.

*"Não vos esforceis pelas honras do mundo, mas honrai o Senhor."*

São Francisco de Assis.

# LISTA DE ILUSTRAÇÕES

<span id="page-6-19"></span><span id="page-6-18"></span><span id="page-6-17"></span><span id="page-6-16"></span><span id="page-6-15"></span><span id="page-6-14"></span><span id="page-6-13"></span><span id="page-6-12"></span><span id="page-6-11"></span><span id="page-6-10"></span><span id="page-6-9"></span><span id="page-6-8"></span><span id="page-6-7"></span><span id="page-6-6"></span><span id="page-6-5"></span><span id="page-6-4"></span><span id="page-6-3"></span><span id="page-6-2"></span><span id="page-6-1"></span><span id="page-6-0"></span>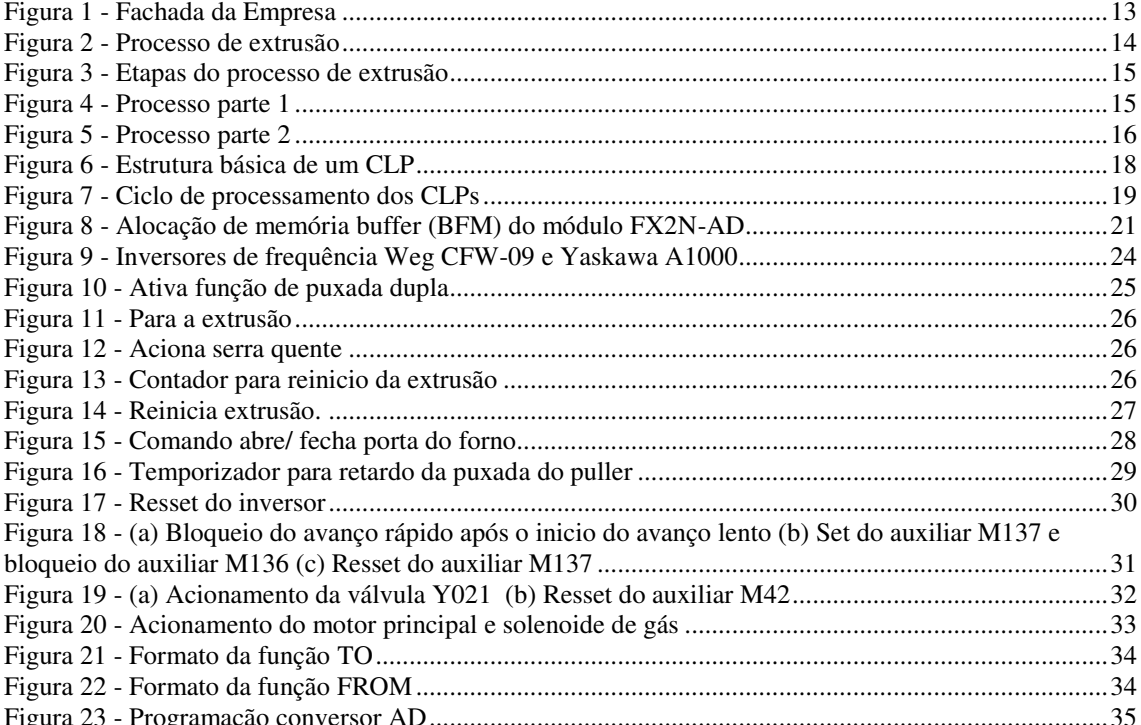

# LISTA DE ABREVIATURAS E SIGLAS

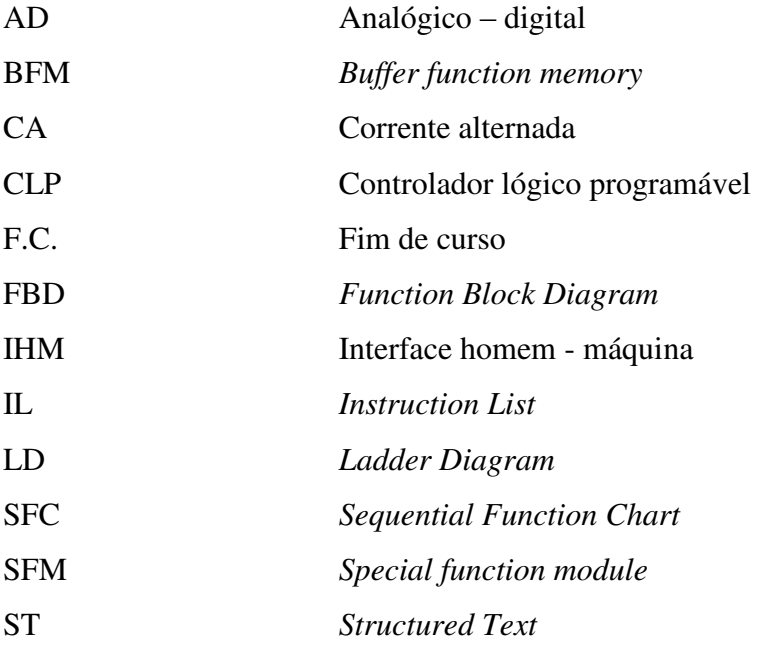

# SUMÁRIO

<span id="page-8-13"></span><span id="page-8-12"></span><span id="page-8-11"></span><span id="page-8-10"></span><span id="page-8-9"></span><span id="page-8-8"></span><span id="page-8-7"></span><span id="page-8-6"></span><span id="page-8-5"></span><span id="page-8-4"></span><span id="page-8-3"></span><span id="page-8-2"></span><span id="page-8-1"></span><span id="page-8-0"></span>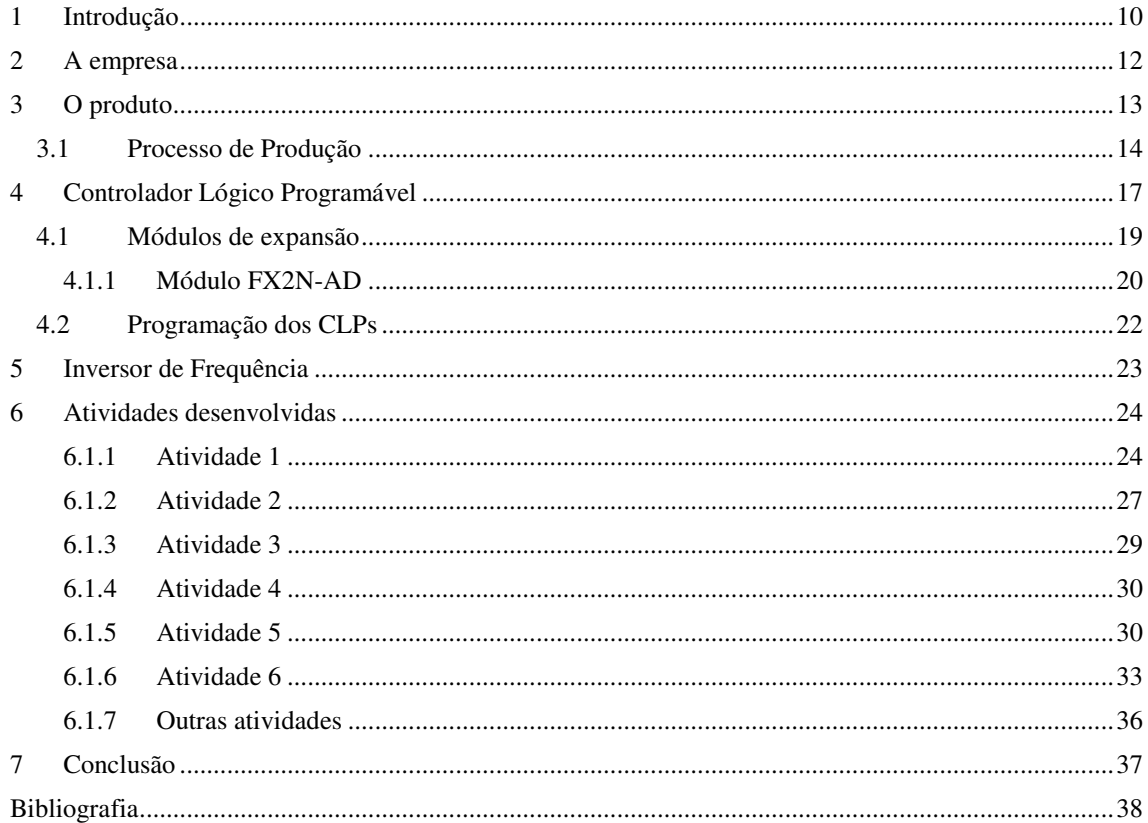

## 1 INTRODUÇÃO

O presente relatório vem apresentar as atividades realizadas no estágio supervisionado, com carga horária de 270 horas, que ocorreu entre 05/12/2016 e 17/02/2017 na empresa Aluminordeste – J. Anselmo da Silva e Cia LTDA, situada na cidade de Campina Grande – PB, fábrica esta que produz perfis de alumínio por meio do processo de extrusão. O estágio foi realizado no setor de automação da empresa, que é a seção responsável pela manutenção e melhorias dos processos de produção. As primeiras atividades realizadas foram para a ambientação na empresa, o estudo e o entendimento do processo produtivo. Passado certo tempo, necessário à adaptação com o processo produtivo da empresa, foi possível o acompanhamento e a participação com mais confiança das atividades de manutenção e melhorias. Todas as atividades realizadas eram com os ambientes de programação dos CLPs da Atos e Mitsubshi e com seus quadros de ligação nas máquinas. Por fim, teve-se a responsabilidade de fazer funcionar (ligação e programação) o bloco de função especial de conversão AD (analógico – digital) do CLP da Mitsubshi para uma unidade de refrigeração (Chiller). Atividades de organização também fizeram parte do estágio, cujas especificações serão descritas em detalhes no relatório.

O homem sempre está em busca maneiras mais simples, rápidas e precisas de realizar o trabalho. Isso pode ser claramente evidenciado desde os primórdios do desenvolvimento humano, com a criação de ferramentas na idade da pedra, passando por diversas outras invenções e culminando na revolução industrial, grande marco a partir do qual as máquinas entraram de vez como substitutas a muitos trabalhos antes realizados manualmente pelo homem. Com ela, veio a produção em massa, a linha de produção e mais tantos outros conceitos que são parte do dia a dia do mundo moderno.

A automação pode ser descrita como uma evolução natural do uso de tecnologias e de novos conhecimentos para melhorar o método de trabalho, que permeia desde os níveis industriais até as recentes aplicações em residências. Mas se para o nicho residencial esse processo é uma novidade ainda usada por poucos, na indústria é completamente impraticável não utilizá-la.

Processos de automação, sejam em determinadas máquinas ou em processos industriais completos, possuem o objetivo de aumentar a eficiência, a produção e a confiabilidade, reduzindo o consumo de energia, de matérias primas e do esforço humano. Nestes processos, são aplicados computadores ou dispositivos capazes de realizar operações lógicas, como os Controladores Lógicos Programáveis (CLP).

A disciplina de Estágio faz parte da grade curricular do Curso de Engenharia Elétrica da Universidade Federal de Campina Grande e tem como objetivo permitir que os alunos apliquem seus conhecimentos teóricos, adquiridos ao longo de sua formação acadêmica, e aprimorem sua desenvoltura no âmbito profissional. O estágio realizado foi supervisionado, contabilizando um total de 270 horas de duração.

De maneira mais específica, o estágio foi focado em atividades de programação em ladder nos CLPs que controlam os processos de produção da empresa.

### 2 A EMPRESA

1

A empresa J. ANSELMO DA SILVA & CIA LTDA – Matriz foi constituída em 25/06/1986, sucedendo a firma individual José Anselmo da Silva, especializada na fabricação de esquadrias de ferro e de alumínio. A história da empresa, considerando a época de firma individual, começa em 1980, com o apoio do sistema de crédito orientado do Banco Paraiban, o qual liberou recursos em duas oportunidades e possibilitou um crescimento no volume de negócios da serralharia, o que resultou na transformação da firma individual em empresa limitada em 1986, ampliando as atividades para o comércio de produtos metalúrgicos, material de construção e artefatos  $de$  alumínio<sup>1</sup>.

<span id="page-11-0"></span>Em 1991, foi criada a primeira filial, no município de João Pessoa, em pleno funcionamento até hoje e com atividade de comercialização de alumínio em geral. Em 1995, constituiu-se a segunda filial, em Campina Grande, no mesmo gênero de atividade e com volume de negócios cada vez mais crescente.

Em 1999, na matriz, foi iniciada a fabricação de chapas de poliestireno. Após um ano de atividade, resolveu-se abrir uma nova filial, no estado do Paraná, com o objetivo de extrusão de alumínio, fabricação de chapas de poliestireno e kits de boxes, o que resultou na paralisação da fabricação de chapas em Campina Grande (Matriz).

Desde outubro de 2001, a empresa passou a fabricar perfis de alumínio, chapas de poliestireno e hastes para telhas, no estado do Paraná tendo como mercado único as filiais, especializadas no comércio do referidos produtos. Entretanto, a empresa resolveu encerrar as atividades no estado do Paraná e reativar a matriz, com mesmo objetivo social, mas com um nível de produção que atenderá as filiais e ao mercado regional, sejam lojas, construtoras ou indústrias, situada no Distrito Industrial em Campina Grande – PB [\(Figura 1\)](#page-11-0).<sup>1</sup>

<sup>&</sup>lt;sup>1</sup> J. Anselmo. (2008). *Aluminordeste - J. Anselmo da Silva & Cia LTDA*. Acesso em 17 de fevereiro de 2017, disponível em www.janselmo.com.br: https://www.janselmo.com.br/index.php?option=com\_frontpage&Itemid=1

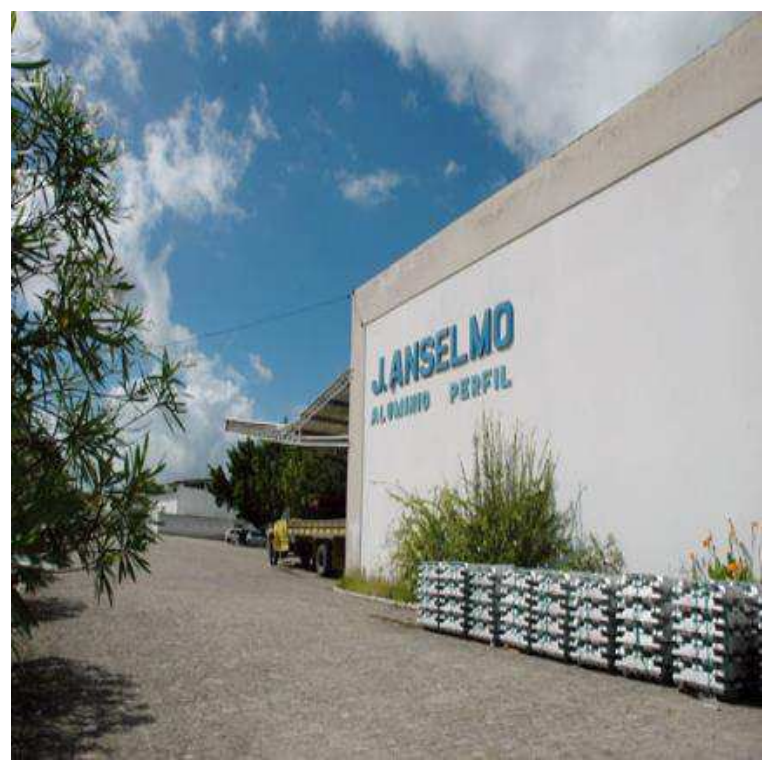

Figura 1 - Fachada da Empresa.<sup>1</sup>

# 3 O PRODUTO

Os produtos atuam em vários segmentos da construção civil. A empresa fabrica diversos tipos de perfis de alumínio. A seguir estão listados os tipos de linha de perfil fabricados:

- Tubos redondos, tubos quadrados e tubos retangulares;
- Cantoneiras l;
- Perfil U (abas iguais e desiguais);
- Varões redondos e quadrados;
- Barras chatas;
- Box linha antiga (frisado);
- $\bullet$  Box linha nova (box 90°);
- Box temperado;
- $\bullet$  Linha 25;
- Módulo prático;
- Módulo básico;
- Vitrine;
- Trilhos de cortinas;
- Linha portões (búzios);
- Perfis diversos;
- Hastes alumínio para telhas.

### 3.1 PROCESSO DE PRODUÇÃO

1

<span id="page-13-1"></span>O perfil de alumínio é produzido a partir do processo de extrusão [\(Figura 2\)](#page-13-0), que tecnicamente é o processo metalúrgico que consiste na deformação plástica a quente do tarugo de alumínio fazendo-o passar, pela ação de um pistão, através do orifício de uma matriz (molde) que apresenta o contorno da seção do produto que se deseja obter.

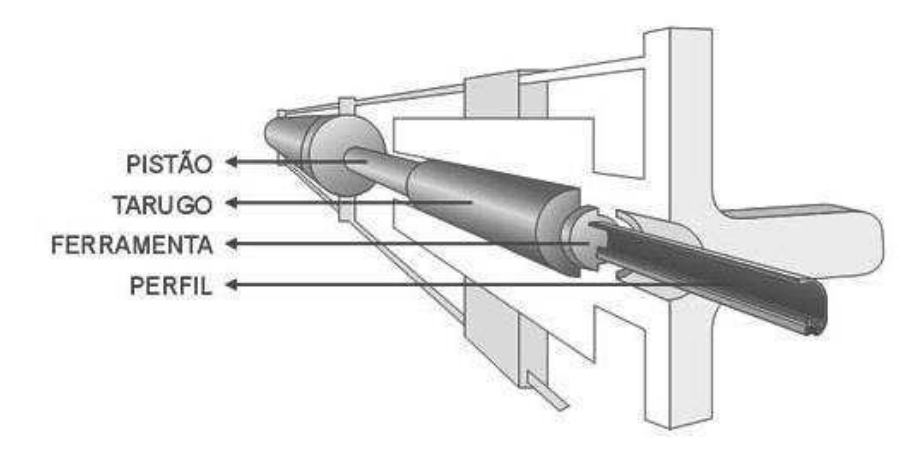

Figura 2 - Processo de extrusão. <sup>2</sup>

<span id="page-13-0"></span>Os passos do processo da extrusão do perfil de alumínio realizado pela empresa onde foi realizado o estágio podem ser resumidos por meio das etapas apresentadas na [Figura 3.](#page-13-1) Como pode ser observado, todo o processo inicia-se com o tarugo (ou varão) de secção circular de alumínio. Primeiramente é feito o aquecimento uniforme do tarugo em um forno que atinge a temperatura de 500ºC. Em seguida é realizado o corte em biletes para extrusão com um tamanho já pré-definido no programa do CLP da máquina.

<sup>2</sup> Hyspex. (2013). *Hyspex - Tecnologia em alumínio*. Acesso em 17 de fevereiro de 2017, disponível em www.hyspex.com.br: http://www.hyspex.com.br/v2/index.php/produ%C3%A7%C3%A3o-dealuminio/extrus%C3%A3o-de-alum%C3%ADnio.html

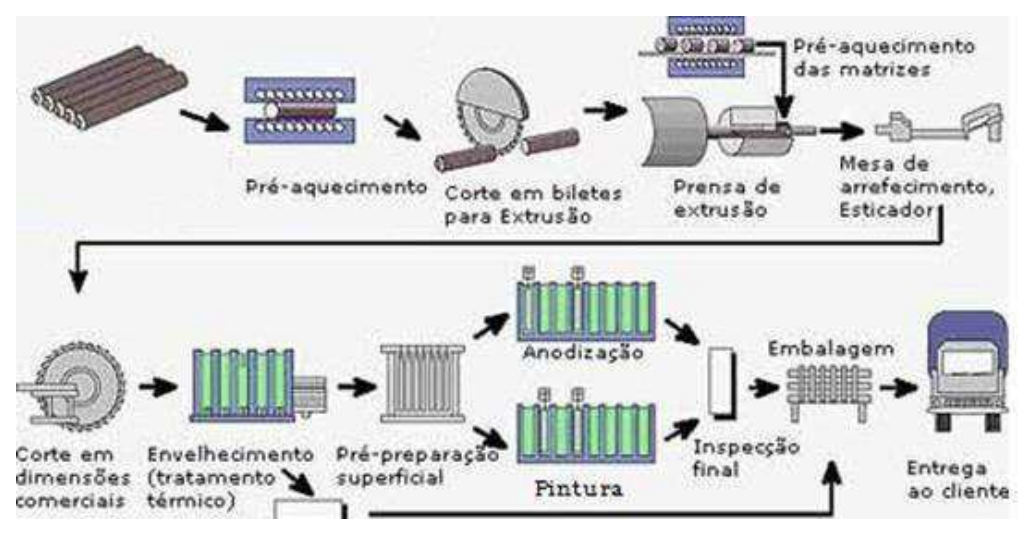

Figura 3 - Etapas do processo de extrusão.

<span id="page-14-1"></span>A partir de então, o resto do tarugo é empurrado de volta ao forno, e o bilete é levado para a prensa de extrusão por uma pequena esteira por meio de um suporte denominado de berço. Através de um processo hidráulico, o pistão é acionado e o material aquecido é empurrado para o interior, passando pelo orifício da matriz e tomando a forma desejada. O material vai sendo conduzido para a esteira de arrefecimento por meio do *puller* ("puxador"), sendo cortado pela serra quente e passa, então, para a esteira ao lado para ser esticado e por fim cortado (por meio da chamada serra fria) nas dimensões desejadas. As [Figura 4](#page-14-0) e [Figura 5](#page-14-1) apresentam essas partes que compõem uma parcela do processo de produção do alumínio na fabrica onde foi realizado o estágio.

<span id="page-14-0"></span>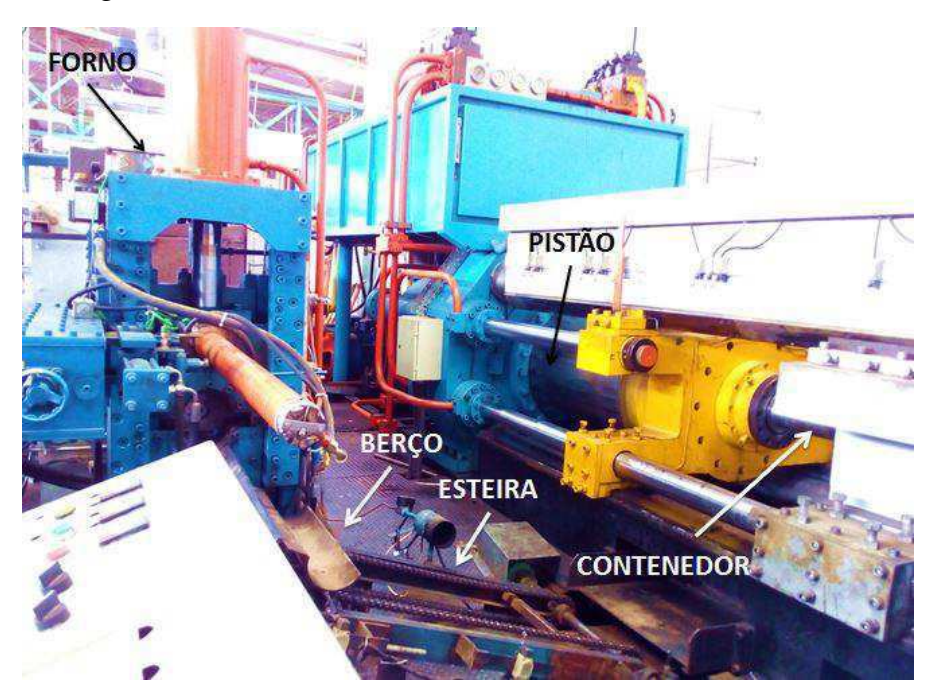

Figura 4 - Processo inicial da extrusão.

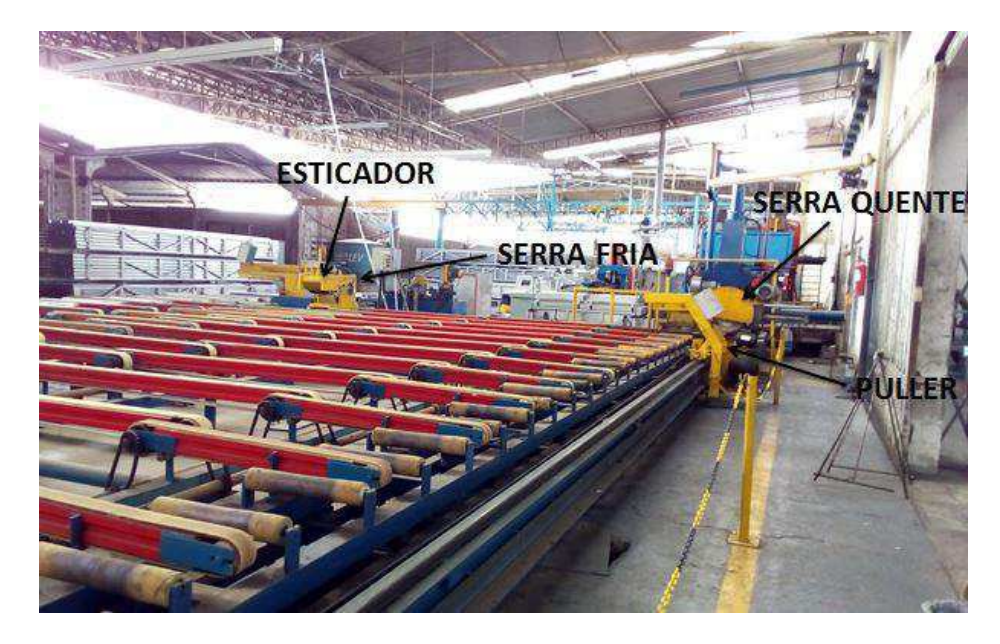

Figura 5 - Processo final da extrusão.

Posteriormente, o perfil segue para o processo de tratamento térmico (envelhecimento), que consiste em uma combinação de tempo e temperatura sob a qual o material é submetido no forno. O tempo e a temperatura poderão variar de acordo com o tipo de liga e as propriedades mecânicas que se deseja no produto. Em seguida chegase à parte final do processo, onde, a depender da necessidade do cliente, o produto pode já ser destinado para entrega ou passar pelo processo de anodização ou de pintura.

A anodização é um processo eletrolítico de tratamento de superfície do alumínio para fins arquitetônicos. Este processo promove a formação de uma camada uniforme de óxido de alumínio na superfície do alumínio, melhorando sua estética e o protegendo contra corrosão ou outro ataque do meio ambiente, tal como ar salino ou fumaça industrial, entre outros. As espessuras de camadas anódicas devem ser solicitadas em função da agressividade do meio ambiente. $3$  Finalizado esses processos, o produto segue para embalagem e entrega.

A fábrica J. Anselmo possui três extrusoras, cada uma suporta tarugos de secções transversais (ou diâmetros) diferentes (4, 5 e 6 polegadas). A quantidade e o tipo de perfil produzido no dia depende da demanda dos pedidos.

3 Hyspex. (2013). *Hyspex - Tecnologia em alumínio*. Acesso em 17 de fevereiro de 2017, disponível em www.hyspex.com.br: http://www.hyspex.com.br/v2/index.php/produ%C3%A7%C3%A3o-dealuminio/normas-t%C3%A9cnicas-da-extrus%C3%A3o-do-alum%C3%ADnio/tratamentost%C3%A9rmicos-dos-perfis-de-alum%C3%ADnio.htm.

 $\overline{a}$ 

O estágio teve como foco principal a área de manutenção e melhorias dos processos automatizados das máquinas. Todas as extrusoras são automatizadas e controladas por CLPs (Controlador Lógico Programável), descrito na seção a seguir.

### 4 CONTROLADOR LÓGICO PROGRAMÁVEL

O CLP foi idealizado pela necessidade de se poder alterar uma linha de montagem sem que, concomitantemente, se imponha a realização de grandes modificações mecânicas e elétricas.

Constitui-se de um computador especializado, baseado num microprocessador que desempenha funções de controle de diversos tipos e níveis de complexidade. Geralmente as famílias de Controladores Lógicos Programáveis são definidas pela capacidade de processamento de um determinado número de portas de Entradas e/ou Saídas (E/S).

O CLP é um equipamento eletrônico digital com *hardware* e *software* compatíveis com aplicações industriais. Segundo a NEMA (*National Electrical Manufacturers Association*), é um aparelho eletrônico digital que utiliza uma memória programável para armazenar internamente instruções e para implementar funções específicas, tais como lógica, sequenciamento, temporização, contagem e aritmética, controlando, por meio de módulos de entradas e saídas, vários tipos de máquinas ou processos.

Os CLPs tem capacidade de comunicação de dados via canais seriais. Com isto, podem ser supervisionados por computadores formando sistemas de controle integrados. *Softwares* de supervisão controlam redes de Controladores Lógicos Programáveis. Os canais de comunicação nos CLPs permitem que sejam estes conectados à interface de operação (IHM), computadores, outros CLPs e até mesmo a unidades de entradas e saídas remotas. Cada fabricante estabelece um protocolo para fazer com seus equipamentos troquem informações entre si. Os protocolos mais comuns são Modbus (Modicon – Schneider Eletric), Profibus (Siemens), Unitelway (Telemecanique -Schneider Eletric) e DeviceNet (Allen Bradley), entre muitos outros. Os utilizados na fábrica em questão são das marcas Atos e Mitsubishi.

O CLP monitora o estado das entradas e saídas, em resposta às instruções programadas na memória do usuário, e aplica as saídas, dependendo do resultado lógico conseguido através das instruções de programa. O programa é uma sequência de instruções a serem executadas pelo CLP para executar um processo. A tarefa do CLP é ler, de forma cíclica, as instruções contidas neste programa, interpretá-las e processar as operações correspondentes.

Pode-se apresentar a estrutura de um CLP dividida em três partes: entrada, processamento e saída, como disposto na [Figura 6.](#page-17-0)

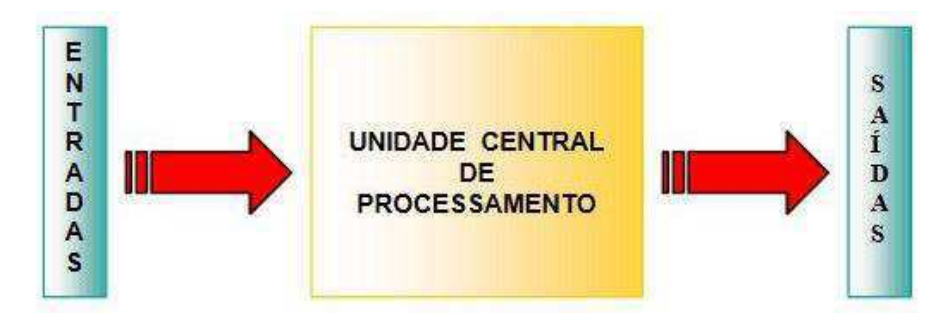

<span id="page-17-1"></span><span id="page-17-0"></span>Figura 6 - Estrutura básica de um CLP (Laboratório de Engenharia Elétrica - Universidade do Estado do Rio de Janeiro, 2016).

Os sinais de entrada e saída dos CLPs podem ser digitais ou analógicos. Existem diversos tipos de módulos de entrada e saída que se adequam às necessidades do sistema a ser controlado. Os módulos de entrada e saídas são compostos de palavras digitais, associados em conjunto de 8 bits (1 byte) ou conjunto de 16 bits, de acordo com o tipo da CPU. As entradas analógicas são módulos conversores A/D, que convertem um sinal de entrada em um valor digital, normalmente de 12 bits (4096 combinações). As saídas analógicas são módulos conversores D/A, ou seja, um valor binário é transformado em um sinal analógico (Laboratório de Engenharia Elétrica - Universidade do Estado do Rio de Janeiro, 2016).

Os sinais dos sensores (colocados nas máquinas para monitorar e indicar as condições do processo) são aplicados às entradas do controlador e a cada ciclo (varredura) todos esses sinais são lidos e transferidos para a unidade de memória interna denominada memória imagem de entrada. Estes sinais são associados entre si e aos sinais internos. Ao término do ciclo de varredura, os resultados são transferidos à memória imagem de saída e então aplicados aos terminais de saída, ciclo este ciclo representado na [Figura 7.](#page-17-1)

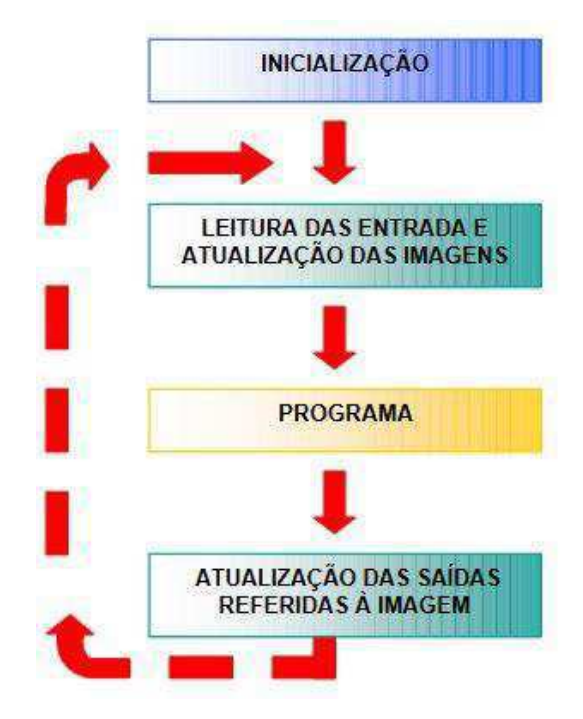

 Figura 7 - Ciclo de processamento dos CLPs (Laboratório de Engenharia Elétrica - Universidade do Estado do Rio de Janeiro, 2016).

Na empresa, a extrusora 1 (6 polegadas), que também pode ser representada por sua característica da força exercida pela máquina na extrusão, que é de 1600 toneladas, tem o seu processo completo controlado por dois CLPs: um da Atos que controla as esteiras (ou mesas), o *puller* (no caso, o inversor), as serras (quente e fria), o forno e a guilhotina e um da Mitsubishi que controla a extrusora em si.

A extrusora 2 (5 polegadas, 1000 toneladas), tem seu processo controlado por 4 CLPs, todos da Mitsubishi: um para a extrusora, outro para o forno e a guilhotina, outro para o *puller* e a serra quente e outro para as esteiras e a serra fria.

A extrusora 3 (4 polegadas, 880 toneladas), tem seu processo controlado por 3 CLPs, todos da Mitsubishi: um para a extrusora, outro para o forno e a guilhotina e o último para *puller*, serras e esteiras.

### 4.1 MÓDULOS DE EXPANSÃO

A depender da necessidade, os CLPs oferecem várias opções de expansão, seja de entradas e saídas, seja de módulos chamados de blocos de função especiais. Estes últimos executam atividades específicas que a CPU do CLP não realiza. Podem ser <span id="page-19-0"></span>conversores AD (analógico – digital), DA (digital – analógico), para comunicação em rede, leitura direta de temperatura, entre outros<sup>4</sup>.

#### 4.1.1 MÓDULO FX2N-AD

1

Fez-se necessário um conversor AD para realização de uma atividade (que será descrita na seção [6.1.6\)](#page-19-0), visto que a máquina da tarefa em questão contêm sensores de saída analógica, e todos os CLPs utilizados na fábrica possuem apenas entradas digitais.

O FX2N-4AD foi o módulo de conversão AD utilizado para essa atividade. Ele é uma expansão do CLP da Mitsubishi, possui quatro canais de entrada analógica, tem uma resolução máxima de 12 bits. Sua entrada pode ser selecionada (a partir de ligações físicas) como sendo de tensão (-10 a 10V DC, resolução de 5mV) ou de corrente (4 a 20mA ou -20 a 20mA, com resolução de 20uA) –esta escolha é especificada nas linhas de programação do módulo. A transferência de dados desse módulo para o CLP é realizada por troca de memórias *buffer*. O módulo possui trinta e dois espaços de memória buffer, cada uma de 16bits. A Figura 8 apresenta a tabela, retirada do manual do fabricante, com a alocação dessas memórias e seus conteúdos específicos, ou seja, o que cada endereço de memória representa.

Nas alocações de memória buffer (BFM) as que estão marcadas com um "\*" são aquelas onde serão escritos dados pelo CLP (através da instrução TO), como a escolha do tipo de entrada (BFM #0) e o número de amostras desejadas para o cálculo do valor médio de saída para cada canal (BFM #1, #2, #3 e #4). Os que não possuem a marcação com o "\*" são memórias que podemos chamar de leitura, onde serão lidos os dados pelo CLP (através da instrução FROM), como o valor médio dos canais de entrada do módulo de acordo com o número de amostras especificado (BFM #5, #6, #7 e #8).

<sup>4</sup> Mitsubishi Electric. (s.d.). *Controladores Programáveis - Catálogo da família FX.* Acesso em 20 de fevereiro de 2017, disponível em www.mitsubishielectric.com: http://www.mitsubishielectric.com/fa/br\_pt/downloads/pdf/P-213-J1408.pdf.

| <b>BFM</b>  | <b>Contents</b>                                       |                                                                                                |                           |                   |                |                |                |                |                |                |  |
|-------------|-------------------------------------------------------|------------------------------------------------------------------------------------------------|---------------------------|-------------------|----------------|----------------|----------------|----------------|----------------|----------------|--|
| $*0$        | Channel selection Default = H0000                     |                                                                                                |                           |                   |                |                |                |                |                |                |  |
| $*#1$       | Channel 1                                             | Contains the number of samples (1 to 4096) to be used for an                                   |                           |                   |                |                |                |                |                |                |  |
| $*_{#2}$    | Channel 2                                             | averaged result.                                                                               |                           |                   |                |                |                |                |                |                |  |
| *#3         | Channel 3                                             | The default setting is 8- normal speed. High speed operation                                   |                           |                   |                |                |                |                |                |                |  |
| $*#4$       | Channel 4                                             | can be selected with a value of 1.                                                             |                           |                   |                |                |                |                |                |                |  |
| #5          | Channel 1                                             |                                                                                                |                           |                   |                |                |                |                |                |                |  |
| #6          | Channel 2                                             | These buffer memories contain the averaged input values for                                    |                           |                   |                |                |                |                |                |                |  |
| #7          | Channel 3                                             | the number of samples entered for the channel in buffer<br>memories #1 to #4 respectively.     |                           |                   |                |                |                |                |                |                |  |
| #8          | Channel 4                                             |                                                                                                |                           |                   |                |                |                |                |                |                |  |
| #9          | Channel 1                                             | These buffer memories contain the present value currently<br>being read by each input channel. |                           |                   |                |                |                |                |                |                |  |
| #10         | Channel 2                                             |                                                                                                |                           |                   |                |                |                |                |                |                |  |
| #11         | Channel 3                                             |                                                                                                |                           |                   |                |                |                |                |                |                |  |
| #12         | Channel 4                                             |                                                                                                |                           |                   |                |                |                |                |                |                |  |
| $#13 - #14$ | Reserved                                              |                                                                                                |                           |                   |                |                |                |                |                |                |  |
| #15         | Selection of A/D<br>conversion speed<br>see note 2    | When set to 0, a normal speed is selected of 15ms/ch (default)                                 |                           |                   |                |                |                |                |                |                |  |
|             |                                                       | When set to 1, a high speed is selected of 6ms/ch                                              |                           |                   |                |                |                |                |                |                |  |
| $#16 - #19$ | Reserved                                              |                                                                                                |                           |                   |                |                |                |                |                |                |  |
| *#20        | <b>Reset to Defaults and Preset.</b><br>Default = $0$ |                                                                                                |                           |                   |                |                |                |                |                |                |  |
| $*21$       | Offset, Gain Adjust Prohibit.                         |                                                                                                | Default = $(0, 1)$ Permit |                   |                |                |                |                |                |                |  |
| *#22        | Offset, Gain Adjust                                   |                                                                                                | b7                        | b6                | b5             | b <sub>4</sub> | b <sub>3</sub> | b <sub>2</sub> | b <sub>1</sub> | bo             |  |
|             |                                                       |                                                                                                | G4                        | O <sub>4</sub>    | G <sub>3</sub> | O <sub>3</sub> | G2             | O <sub>2</sub> | G1             | O <sub>1</sub> |  |
| *#23        | <b>Offset Value</b>                                   |                                                                                                |                           | Default = $0$     |                |                |                |                |                |                |  |
| *#24        | <b>Gain Value</b>                                     |                                                                                                |                           | Default = $5,000$ |                |                |                |                |                |                |  |
| $#25 - #28$ | Reserved                                              |                                                                                                |                           |                   |                |                |                |                |                |                |  |
| #29         | <b>Error status</b>                                   |                                                                                                |                           |                   |                |                |                |                |                |                |  |
| #30         | Identification code K2010                             |                                                                                                |                           |                   |                |                |                |                |                |                |  |
| #31         | Cannot be used                                        |                                                                                                |                           |                   |                |                |                |                |                |                |  |

Figura 8 - Alocação de memória buffer (BFM) do módulo FX2N-AD. 5

Como já comentado, o BFM #0 é utilizado para a escolha do tipo das entradas, sendo formado por um número hexadecimal de quatro caracteres (HOOOO). O caractere menos significativo controla o canal um e o mais significativo o canal quatro. A configuração de cada caracter é feita da seguinte forma:

- $O = 0$ : *Preset range* (-10V a +10V);
- $\bullet$  O = 1: *Preset range* (+4mA a +20mA);
- $\bullet$  O = 1: *Preset range* (-20mA a +20mA);
- $O = 3$ : Canal desligado.

 5 Mitsubishi Electric. (2015). *FX2N-4AD SPECIAL FUNCTION BLOCK - USER'S GUIDE.* Acesso em 27 de fevereiro de 2017, disponível em www.mitsubishielectric.com: http://dl.mitsubishielectric.com/dl/fa/document/manual/plc\_fx/jy992d65201/jy992d65201f.pdf

A memória buffer também fornece uma facilidade para ajustar o *offset* e o ganho por meio do *software*. Offset é o valor da entrada analógica quando a saída digital se torna 0 e ganho é o valor da entrada analógica quando a saída digital se torna +1000. A velocidade de conversão também pode ser modificada por meio do BFM #15. Informações de erro são guardadas no BFM #29, e o BFM #30 contém o código de identificação do bloco de função especial. Todas essas funções e outras do bloco podem ser visualizadas na [Figura 8.](#page-21-0)

### 4.2 PROGRAMAÇÃO DOS CLPS

De maneira geral, o programa do CLP é um conjunto de expressões booleanas. As expressões são avaliadas uma a uma sequencialmente a cada ciclo de varredura, e o resultado correspondente é armazenado na memória intermediária do CLP. Ao terminar a avaliação, a parte da memória intermediária correspondente às saídas é copiada nas saídas.

Existem diversos tipos de linguagens de programação para CLP (Norma IEC 1131-3). Dentre elas, têm-se as gráficas e as textuais, como expostas a seguir.

- Linguagens Gráficas:
	- o Diagramas de Funções Seqüenciais (*Sequential Function Chart* SFC, equivalente ao Grafcet);
	- o Diagramas de Contatos (*Ladder Diagram* LD);
	- o Diagramas de Blocos de Funções (*Function Block Diagram* FBD).
- <span id="page-21-0"></span> Linguagens Textuais:
	- o Lista de Instruções (*Instruction List* IL);
	- o Texto Estruturado (*Structured Text* ST).

A linguagem utilizada pelo foi a Linguagem gráfica *Ladder*. Esta foi desenvolvida com os mesmos conceitos dos diagramas de comandos elétricos que utilizam bobinas e contatos. Isto porque ela foi a primeira que surgiu para programação de CLPs e, à época, os técnicos e engenheiros eletricistas eram usualmente os encarregados na manutenção no chão de fábrica, assim a linguagem deveria ser algo familiar para esses profissionais. A função principal de um programa com essa linguagem é controlar o acionamento de saídas, dependendo da combinação lógica dos contatos de entrada.

Os *softwares* utilizados para programação foram o WinSup2 e o GX Developer, que são da Atos e da Mitsubushi, respectivamente.

# 5 INVERSOR DE FREQUÊNCIA

Motores de indução trifásicos são altamente empregados por terem alta eficiência, baixo custo, robustez e também pela configuração do sistema distribuição de energia, que é feita em corrente alternada (CA). Por essas características, o motor trifásico é o ideal em quase todo tipo de operação, largamente encontrado na indústria. No que se diz respeito à velocidade, este motor possui velocidade constante, variando em função das cargas a ele acopladas e da utilização de um inversor de frequência. Seu princípio de funcionamento é baseado no campo magnético girante, que surge quando um sistema de alimentação de corrente alternada é aplicada em polos defasados 120º entre si. Através desse defasamento surge assim, o campo magnético.

A velocidade de rotação do motor trifásico está associada à velocidade proporcionada pelo campo magnético girante. Esta velocidade é chamada de velocidade síncrona, em função do número de polos do motor (característica construtiva) e em função da frequência da rede a qual está ligado. Portanto, a velocidade do motor elétrico trifásico é diretamente proporcional à frequência da rede.

O inversor de frequência é um dispositivo eletrônico que tem por principal função essa variação da rotação de um motor trifásico, através de mudança da frequência que o mesmo proporciona em seus contatos de saída. Assim pode-se alternar facilmente a velocidade com a qual o motor vai trabalhar. A frequência fornecida pela rede (frequência de entrada no motor) determina a velocidade síncrona do campo elétrico pela qual o motor trabalha. O inversor atua mudando esta frequência na entrada do motor: caso a frequência seja maior, a velocidade do motor será maior, e caso a frequência seja menor a velocidade também será menor. O uso de um inversor de frequência confere uma série de vantagens, dentre as quais se realça a possibilidade de explorar o funcionamento do motor e as condições não descritas nas suas características construtivas.<sup>6</sup>

-

<sup>6</sup> Mundo da Elétrica. (s.d.). *Mundo da Elétrica*. Fonte: www.mundodaeletrica.com.br: https://www.mundodaeletrica.com.br/como-funciona-o-inversor-de-frequencia/

A utilização do inversor de frequência proporciona flexibilidade de velocidade com segurança e precisão. É possível, por exemplo, controlar a velocidade do motor sem grandes perdas de torque; a aceleração suave através de programação; a frenagem direta no motor, sem necessidade de freios mecânicos; além de diversas formas de programação de velocidade de acordo com a necessidade da ocasião.

O inversor de frequência também possui um ótimo custo-benefício, visto que proporcionam economia de energia elétrica, maior durabilidade de engrenagens, polias e outros componentes mecânicos.

Os inversores de frequência utilizados na fábrica são: o Yaskawa A1000, o Weg CFW-08 e CFW-09, apresentados na [Figura 9.](#page-23-0)

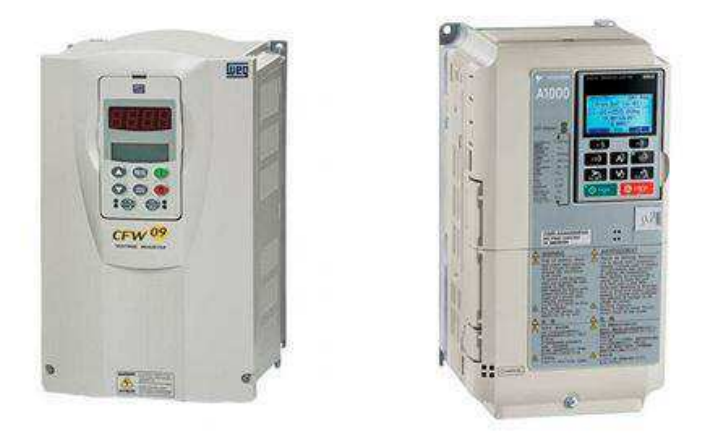

Figura 9 - Inversores de frequência Weg CFW-09 e Yaskawa A1000.

### <span id="page-23-0"></span>6 ATIVIDADES DESENVOLVIDAS

A seguir serão relatadas as atividades realizadas e/ou acompanhadas. Serão referênciadas como extrusoras 1, 2 ou 3 as que suportam os tarugos de 6, 5 e 4 polegadas, respectivamente.

6.1.1 ATIVIDADE 1

A partir da necessidade da produção, foi requisitado a adição da função de puxada dupla na extrusora 1. Essa função seria para que, com a entrada de um bilete de maior comprimento na extrusora, a puxada do perfil pudesse ser feita duas vezes com <span id="page-24-1"></span>este mesmo bilete, com tamanhos pré-determinados na IHM (que poderiam ser de 13m ou 19m). As etapas para a implementação dessa função por meio do código do CLP são:

- 1. Parar extrusão;
- 2. Parar *puller*;
- 3. Serrar;
- 4. Avançar esteira;
- 5. Recuar *puller*;
- 6. Avançar extrusão.

<span id="page-24-2"></span>Para isso foram adicionados dois fins de cursos na esteira onde passa o puller, um em 13m e outro em 19m. Sendo assim, foi colocada uma saída no programa (2B1) para determinar a parada do *puller* e da extrusão e acionar a puxada dupla. Esta saída é ativada quando um dos fins de cursos inseridos forem acionados (isso com a função de puxada dupla ativada). A [Figura 10](#page-24-0) apresenta um recorte dessa parte do programa.

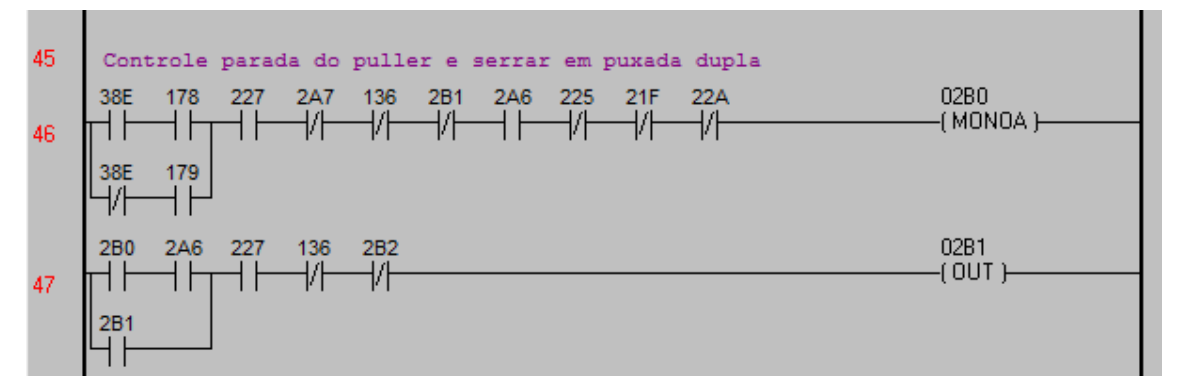

Figura 10 - Ativa função de puxada dupla.

<span id="page-24-0"></span>Alguns dos contatos apresentados representam:

- 38E: Seletora que escolhe 13 ou 19m;
- 178: Sensor 13m parada do *puller* e liga serra quente;
- 179: Sensor 19m parada do *puller* e liga serra quente;
- 227: Seletora liga serra quente puxada dupla;
- 2B0: Auxiliar parar extrusão e *puller*, e serrar puxada dupla;

O contato 2B1 foi inserido na linha 24 que para a extrusão (19A) na rotina de saídas do programa [\(Figura 11\)](#page-24-1), que automaticamente para o puller. Também foi inserido um contato 2B1 na linha de comando que aciona a serra (auxiliar 229), que aciona o 22A, que aciona a saída física para serrar o perfil (essas ações podem ser observadas na [Figura 12\)](#page-24-2).

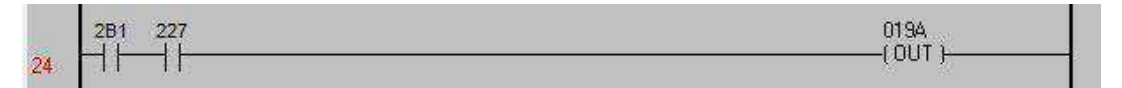

Figura 11 - Para a extrusão.

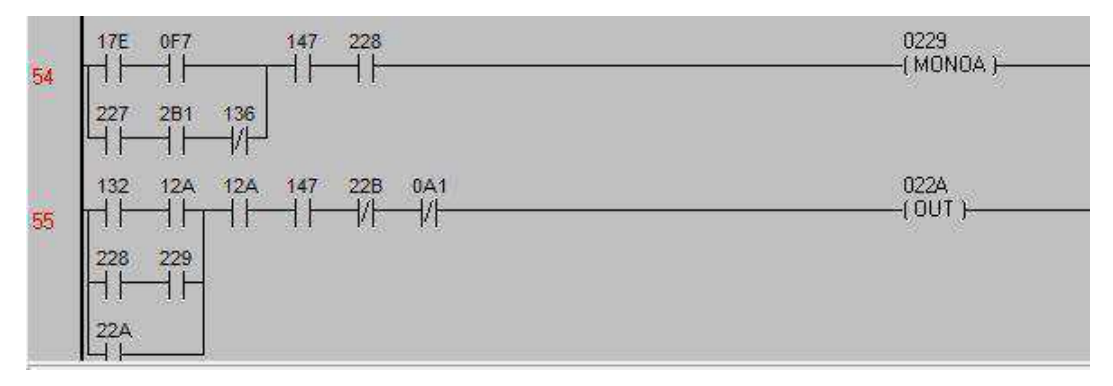

Figura 12 - Aciona serra quente.

Ao ser acionada essa serra, o programa já realiza as funções de avançar esteira e recuar (ou retornar) o *puller*. Até então já foram realizadas as ações de 1 a 5, restando apenas o retorno da extrusão. Para tal, foi necessário colocar um contador de corte, para que a extrusão fosse reiniciada apenas a cada quantidade de cortes da serra quente determinada pelo operador na IHM. Foi inserido também um contato desse contador na linha do avanço da extrusão (21C), para que a mesma só fosse acionada quando a contagem fosse finalizada [\(Figura 13\)](#page-25-0).

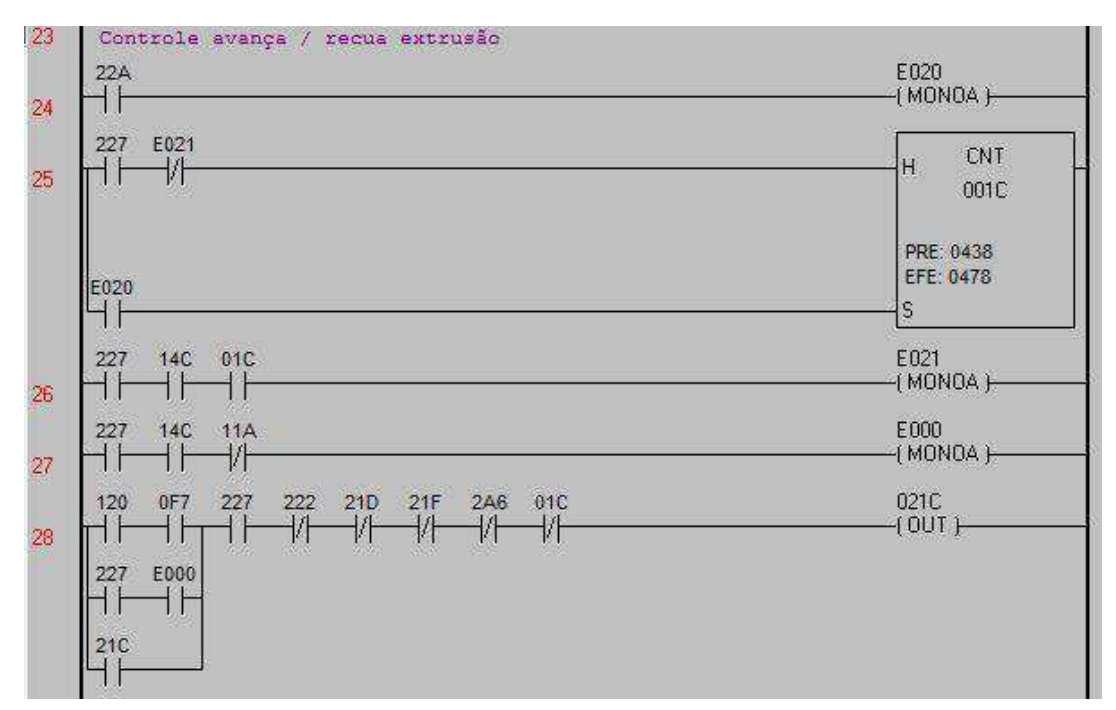

Figura 13 - Contador para reinicio da extrusão.

<span id="page-25-0"></span>Alguns dos contatos apresentados representam:

- 22A: Seletor manual/ automático da serra quente;
- E020: Conta corte da serra quente em puxada dupla;
- 227: Liga serra quente em puxada dupla;
- E021: Desliga contador;
- 01C: Contador de corte;
- 14C: F.C. para parada e retorno do *puller* e fechar garras do *puller*;
- E000: Avança extrusão;
- 120: Botão avança extrusão;
- 0F7: SEMPRE LIGADO (estado);
- 21C: Auxiliar avanço rápido extrusão.

O contador inicia a contagem a cada pulso de E020 e quando chega ao valor préestabelecido, ativa a saída 01C que ativa o E021 que desliga e zera o contador.

Assim, na rotina de saídas, o 21C aciona a saída que reinicia a extrusão [\(Figura](#page-26-0) [14\)](#page-26-0).

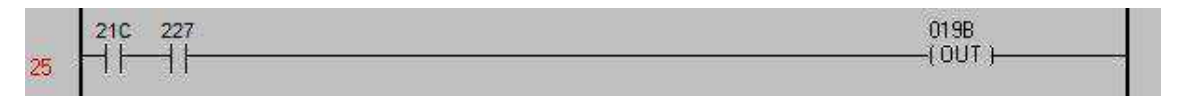

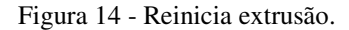

<span id="page-26-0"></span>É importante ressaltar que esses relatos da implementação da função estão aqui descritos de uma forma mais geral, assim como também o serão todos os próximos. Isso porque os programas dos CLPs das máquinas são bastante extensos, não sendo, pois, objeto deste relatório expor, passo a passo como funcionam os códigos completos, bem como de todos os contatos envolvidos no processo. Sendo assim, são apresentados apenas os essenciais para entendimento das atividades desenvolvidas.

### 6.1.2 ATIVIDADE 2

Outro problema que apareceu na extrusora 1 foi o do tempo do fechamento da porta do forno quando as ações eram acionadas para o modo automático: a porta estava fechando antes do retorno total do tarugo para o forno.

O problema foi resolvido retirando o contato 21C (avança extrusão) e substituindo pelo contato 162 (sensor do pistão que empurra o tarugo para o forno após o corte recuado) na linha de comando para fechamento da porta do forno. O contato 21C foi retirado porque não tinha nenhuma função.

O problema foi, assim, resolvido: o fechamento da porta só ocorre, agora, quando o sensor do pistão for acionado, e isso indica que o tarugo já foi empurrado de volta para o forno e o pistão retornou.

Esse procedimento é representado na [Figura 15.](#page-27-0) O bloco 02E4 é o *set*/ *reset* para abrir e fechar a porta do forno, que está diretamente ligado a uma saída física (1D4). Quando setado a porta é aberta, quando resetado a porta é fechada. Isto pode ocorrer de forma manual ou automática. A seguir estão listadas as funções de cada contato.

- 110: Botão abre porta do forno e avança tarugo;
- $\bullet$  118: Botão avança tarugo;
- 2C0: Auxiliar liga motor guilhotina;
- 2E6: *Set* e *reset* manual/automático guilhotina;
- 2DD: Movimentos da guilhotina em automático completados;
- 2D6: *Set* e *reset* para trazer o tarugo quando em modo automático;
- 2ED: *Set* e *reset* liga início corte de tarugo em automático;
- 162: Sensor do pistão que empurra o tarugo de volta para o forno, recuado.

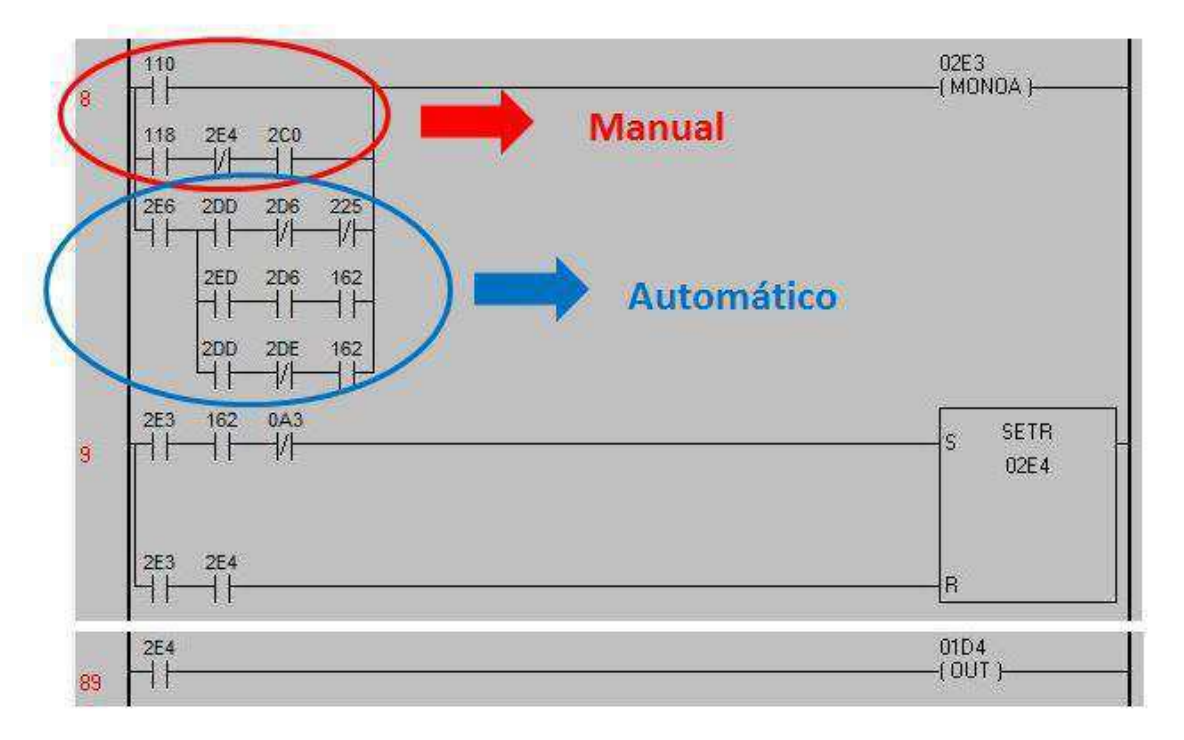

Figura 15 - Comando abre/ fecha porta do forno.

<span id="page-27-0"></span>Quando as condições para abertura ou fechamento são satisfeitas por meio desses contatos, o auxiliar 02E3 é ativado, e se o contato 162 estiver ativado, irá ser

setado, e posteriormente *resetado* o auxiliar 02E4 que ligado à saída física 01D4, abre e fecha a porta do forno.

#### 6.1.3 ATIVIDADE 3

Outro procedimento realizado foi um tempo implementado para retardar a puxada do perfil pelo *puller*, também na extrusora 1. Isso porque quando o perfil extrusado é mais fino, a força da puxada do *puller* estava danificando-o. Assim, o tempo inserido fez com que o *puller* só puxasse o perfil quando a extrusão realmente iniciasse. Esse tempo é inserido em um campo da IHM pelo operador da máquina.

Na [Figura 16](#page-28-0) podemos visualizar como ocorre esse procedimento. Quando o contato 17F (pressostato avanço rápido para lento - extrusão) é acionado, ou seja, quando a extrusão no modo rápido é iniciada, inicia-se a contagem no temporizador e uma vez finalizado o tempo setado, o contato 010 do temporizador é acionado e o auxiliar 21D (final do avanço rápido da extrusão) é acionado, que liga o 0204, o qual liga o *puller*.

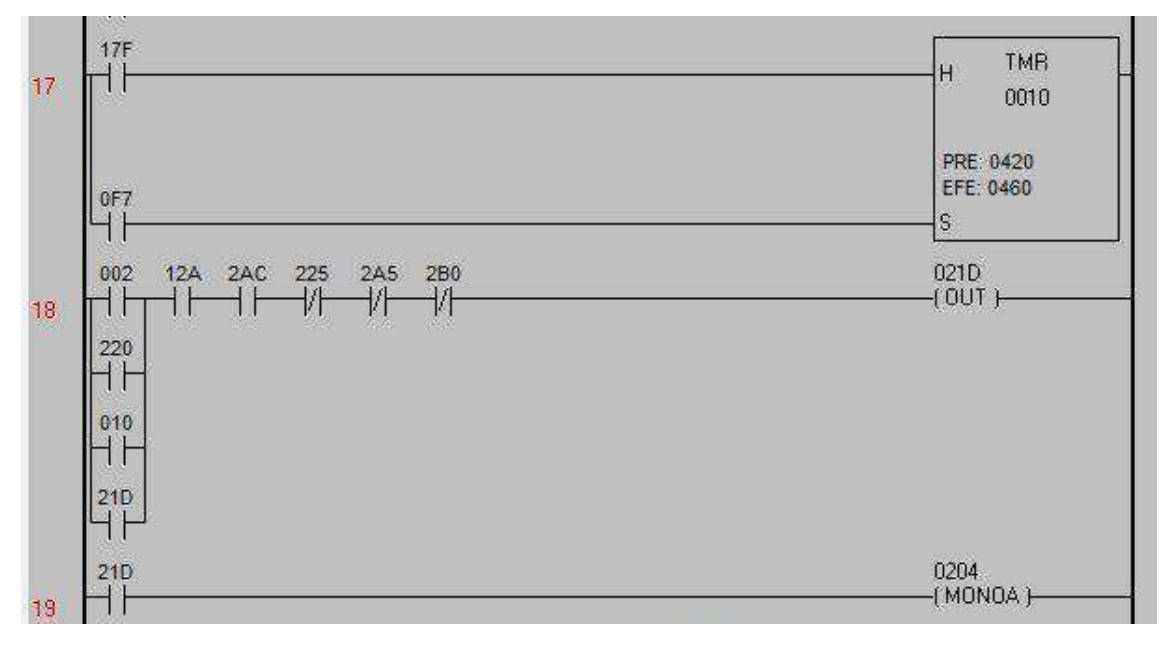

Figura 16 - Temporizador para retardo da puxada do *puller*.

<span id="page-28-0"></span>O avanço rápido ou lento é parte do processo que faz referência ao momento de ganho de pressão do contenedor para extrusão. O avanço rápido é o início do movimento. Quando o pistão encosta no bilete, muda para o avanço lento e a extrusão é iniciada.

Outra melhoria realizada foi a inserção, na mesa de comando, do *reset* do inversor do *puller* da extrusora 2. Isto porque quando o alarme do inversor era acionado, o operador tinha que se deslocar do seu local até o quadro onde estava localizado o inversor e fazer o *reset* nesse, o que, por muitas vezes, atrapalhava o andamento do processo.

Para tanto, foi dectada a saída do inversor que é responsável pelo *reset* (S4), e esta foi ligada a um relé, e uma saída do CLP do *puller* (Y023) foi conectada na bobina desse relé. Para o acionamento desse relé, foram inseridos os comandos que podem ser visualizados na [Figura 17.](#page-29-0)

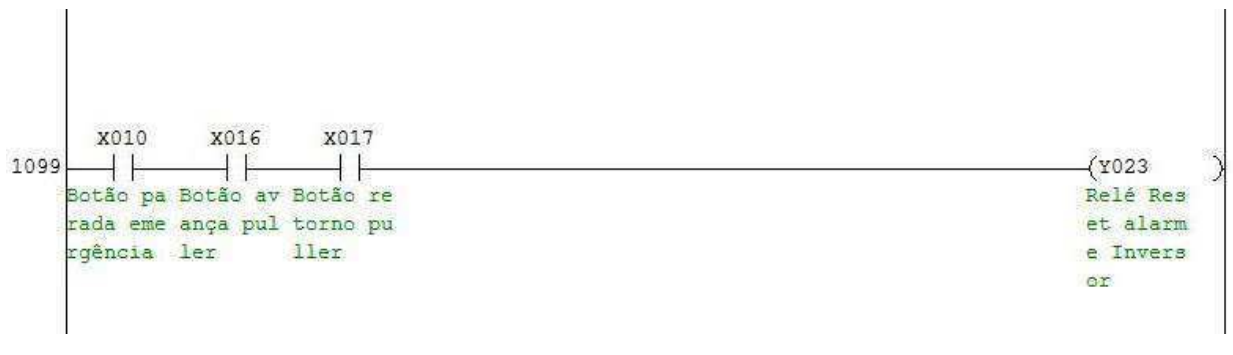

#### Figura 17 - *Reset* do inversor.

<span id="page-29-0"></span>Assim, pode-se notar que o *reset* pode ser realizado a partir da mesa de operação, por meio do acionamento dos botões de emergência (X010), de avanço (X016) e retorno do puller (X017), simultaneamente.

#### 6.1.5 ATIVIDADE 5

<span id="page-29-1"></span>Na extrusora 2, caso o processo necessitasse ser pausado no meio da extrusão, ao ser retomado não se tinha mais pressão, tendo então que recuar toda a extrusão para iniciar o processo de extrusão novamente, ou seja, a máquina não tinha pressão para continuar de onde parou quando o processo era pausado. Inicialmente foi detectado que quando acionado o botão de pausa, uma das válvulas estava abrindo (válvula de preenchimento – Y036), deixando o óleo do processo hidráulico sair, retirando assim a pressão.

Foi, então, inserido um contato auxiliar (M137) para o bloqueio dessa válvula de preenchimento, mesmo quando acionada a pausa. Esse processo foi realizado através da inserção dos comandos apresentados na [Figura 18.](#page-29-1)

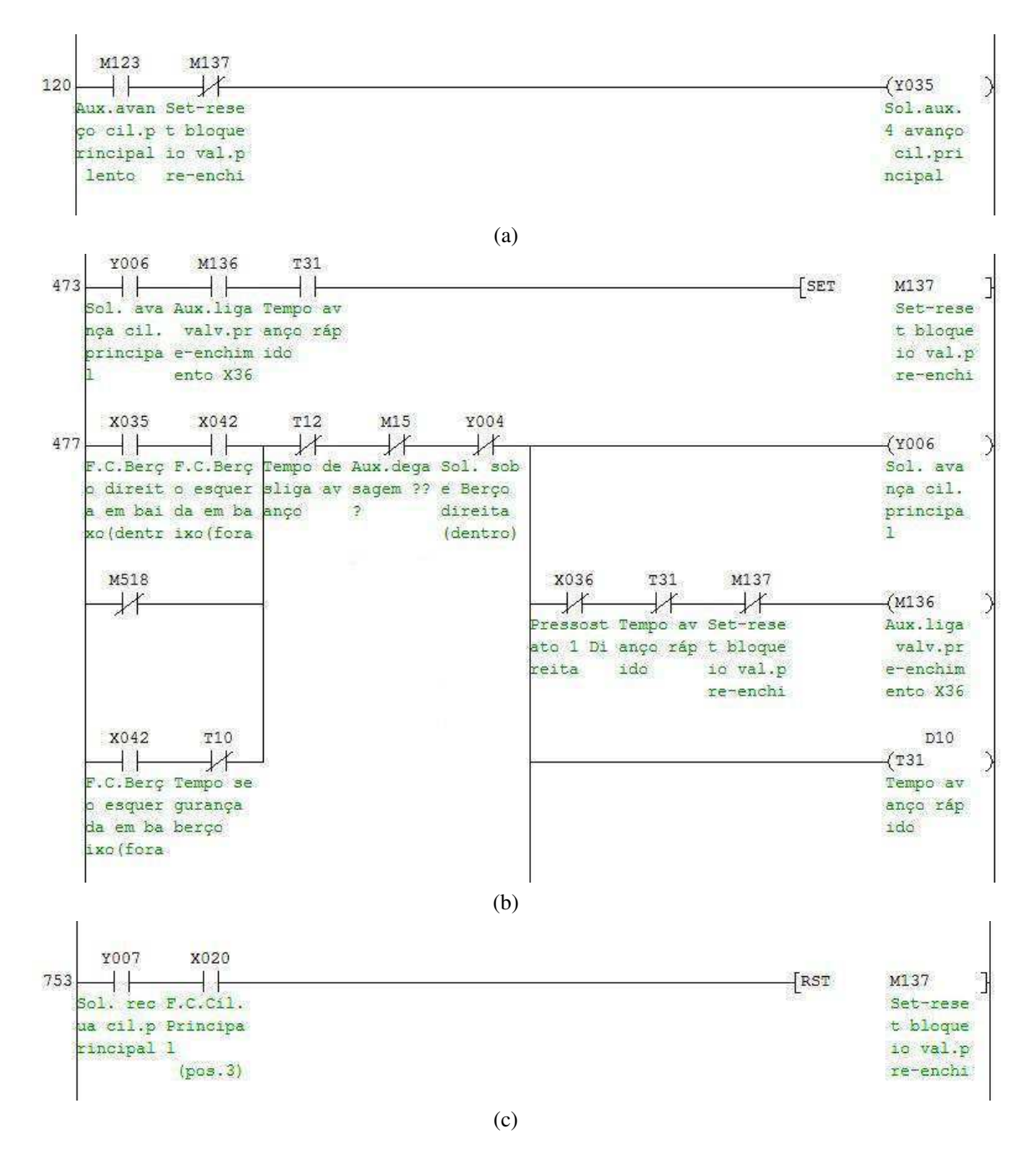

<span id="page-30-0"></span>Figura 18 - (a) Bloqueio do avanço rápido após o inicio do avanço lento (b) Set do auxiliar M137 e bloqueio do auxiliar M136 (c) *Reset* do auxiliar M137.

. Como pode ser observado na [Figura 18\(](#page-30-0)b), quando o cilindro principal estiver avançando, a válvula de preenchimento estiver ativada e o tempo de avanço rápido for concluído, o M137 será setado. Se o tempo de avanço rápido foi completado, significa que já se tem a pressão máxima para a extrusão. Assim, com o set do M137, a válvula de preenchimento é bloqueada. E mesmo que o processo seja pausado, a mesma continuará bloqueada, visto que o seu desbloqueio só será feito com o *reset* do M137 [\(Figura 18\(](#page-30-0)c)), que só acontecerá quando o cilindro principal for recuado totalmente (o

que é garantido pelo fim de curso que está na entrada X020 do CLP), e que agora precisará retomar o processo para ganhar pressão e prosseguir novamente.

Como uma medida de segurança, também foi inserido um contato NF do M137 na linha que ativa o avanço rápido do cilindro [\(Figura 18](#page-31-0) (a)).

 Após essa mudança, percebeu-se que o cilindro continuava perdendo pressão quando pausado. Observou-se então que outra válvula (Y21) que deveria ficar aberta, estava fechando. O que acontecia era que um contato no *reset* do M42, contato este que aciona essa válvula [\(Figura 19\(](#page-31-1)a)), estava resetando quando o processo era pausado (no lugar dos contatos Y007 e X020 no *reset* do M42, estava o X040, que é a entrada do botão de pausa [-Figura 19](#page-31-1) (b)), bloqueando assim esta válvula. Agora a válvula só será desativada quando o cilindro principal estiver recuado e o F.C. do cilindro principal em uma das posições iniciais for ativado, ou seja, quando o processo de extrusão voltar para o início.

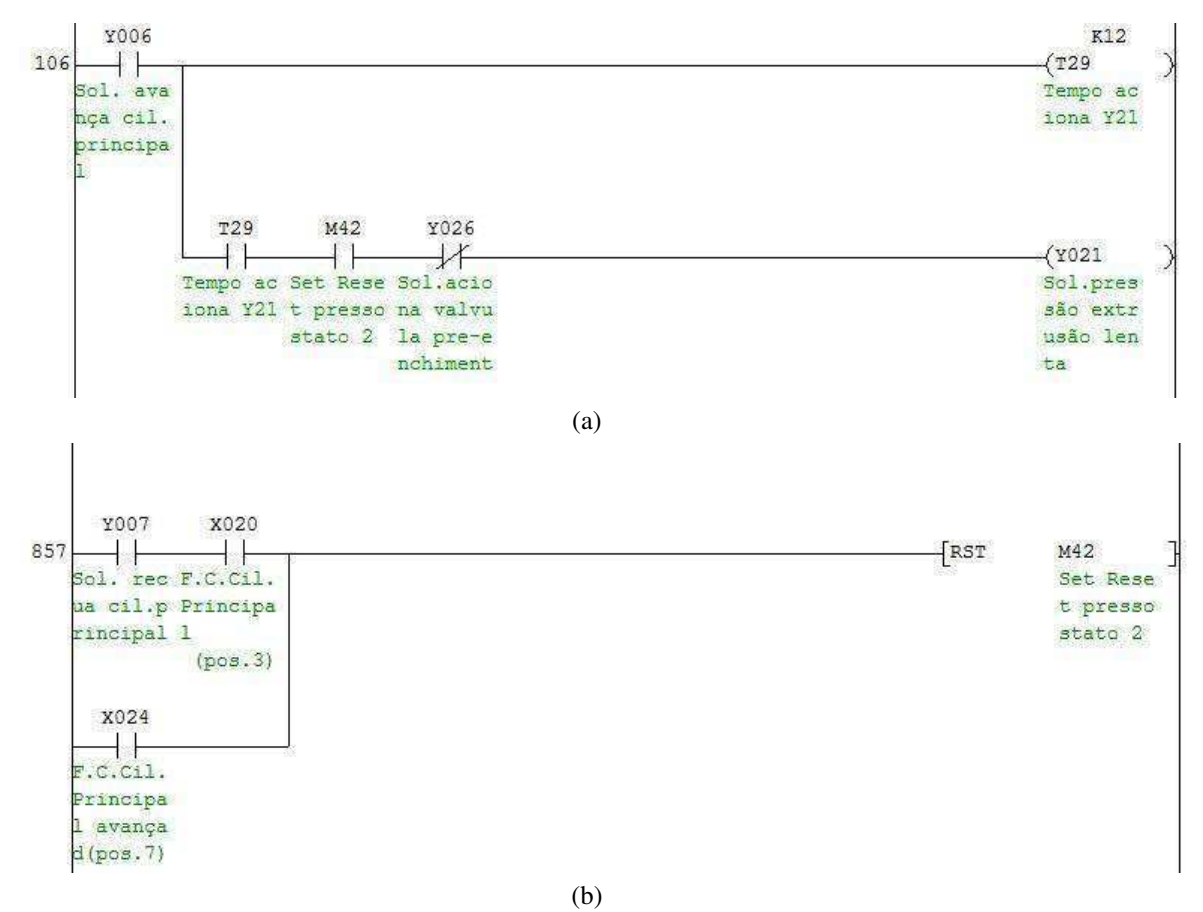

<span id="page-31-1"></span><span id="page-31-0"></span>Figura 19 - (a) Acionamento da válvula Y021 (b) *Reset* do auxiliar M42.

#### 6.1.6 ATIVIDADE 6

A última atividade desenvolvida, que não chegou a ser completada devido ao tempo, foi a programação para o funcionamento automatizado de uma unidade de resfriamento de água (CHILLER) adquirida pela empresa.

A mesma chegou com alguns problemas e, por ser antiga, seu CLP não mais funcionava. Logo, não se tinha acesso ao programa da mesma, tendo que ser implementado todo do início.

Primeiramente foi feito o levantamento do quadro da máquina, e assim quais os fios que estavam nas entradas e saídas do CLP, e a que componentes da máquina esses fios estavam conectados.

O CLP utilizado para a automação da máquina foi o FX2U da Mitsubihi. Como o mesmo só possui entradas digitais, e alguns sensores de temperatura e pressão da unidade de resfriamento são de saídas analógicas, foi necessária a utilização do bloco de conversão A/D (FX2N-4AD).

A partir de então, foi iniciada a composição do programa. Foi finalizada a parte para acionamento do motor principal e da solenoide de gás para o início do resfriamento da água, como apresentado na [Figura 20.](#page-32-0)

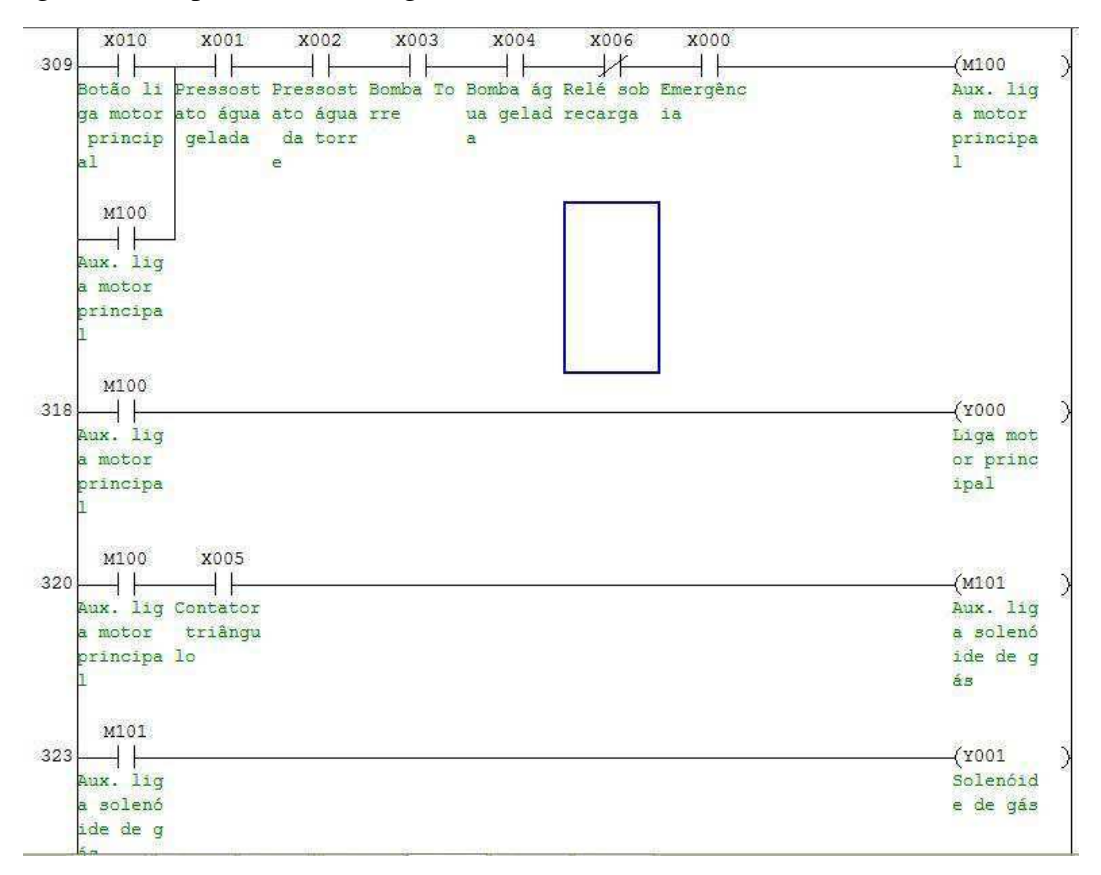

<span id="page-32-0"></span>Figura 20 - Acionamento do motor principal e solenoide de gás.

Também foi finalizada a programação das leituras analógicas dos sensores de temperatura, com o cálculo necessário para a correta saída do valor real correspondente. O cálculo para conversão foi realizado da seguinte forma: sabendo que o conversor é de 10 bits, e com o intervalo de medição do sensor conhecido, foi feita a leitura da saída digital do conversor para uma temperatura ambiente e encontrada uma função linear que descrevesse o comportamento do mesmo. Assim, com os parâmetros dessa função conseguiu-se o valor real da temperatura. Foi realizado um teste com um sensor que tem um intervalo de medição de 0 a 500ºC. Na temperatura ambiente (medida em 27ºC) o conversor fornecia o valor 12. Como o conversor é de 10 bits, tem-se uma variação de 0 a 1023. Assim, em 0ºC o valor que o conversor deve apresentar é 0. Com esses pontos encontrou-se a função que descreve esse sensor [\(1\)](#page-33-0). Onde "Y" é o valor real da grandeza em graus Celsius e "x" é a saída do conversor AD.

<span id="page-33-0"></span>
$$
Y = 0.47x + 21.36.\t(1)
$$

A programação do módulo utiliza as instruções TO e FROM. A função TO tem o seguinte formato:

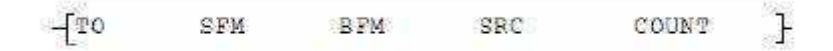

Figura 21 - Formato da função TO.

O SFM indica qual o módulo de função especial ao qual você se refere que está conectado ao CLP. O BFM indica a memória *buffer* a qual você escreverá o dado que colocará no SRC, e o COUNT é um contador que indica quantas vezes você deseja que aquela função seja repetida nos próximos BFMs.

Já a função FROM tem o seguinte formato:

 $-FRON$ BEM **DEST** COUNT ٦. SFM

Figura 22 - Formato da função FROM.

<span id="page-33-1"></span>Onde o SFM indica o mesmo que na função TO, só que agora o campo DEST indica o local onde será guardado o dado contido no BFM indicado e o COUNT sevirá para indicar quantas vezes essa função será repetida os próximos BFM e DEST.

A programação do módulo, e o ajuste do canal 1 do conversor AD de acordo com a função [\(1\)](#page-33-0) acima pode ser visualizado na [Figura 23](#page-33-1) a seguir.

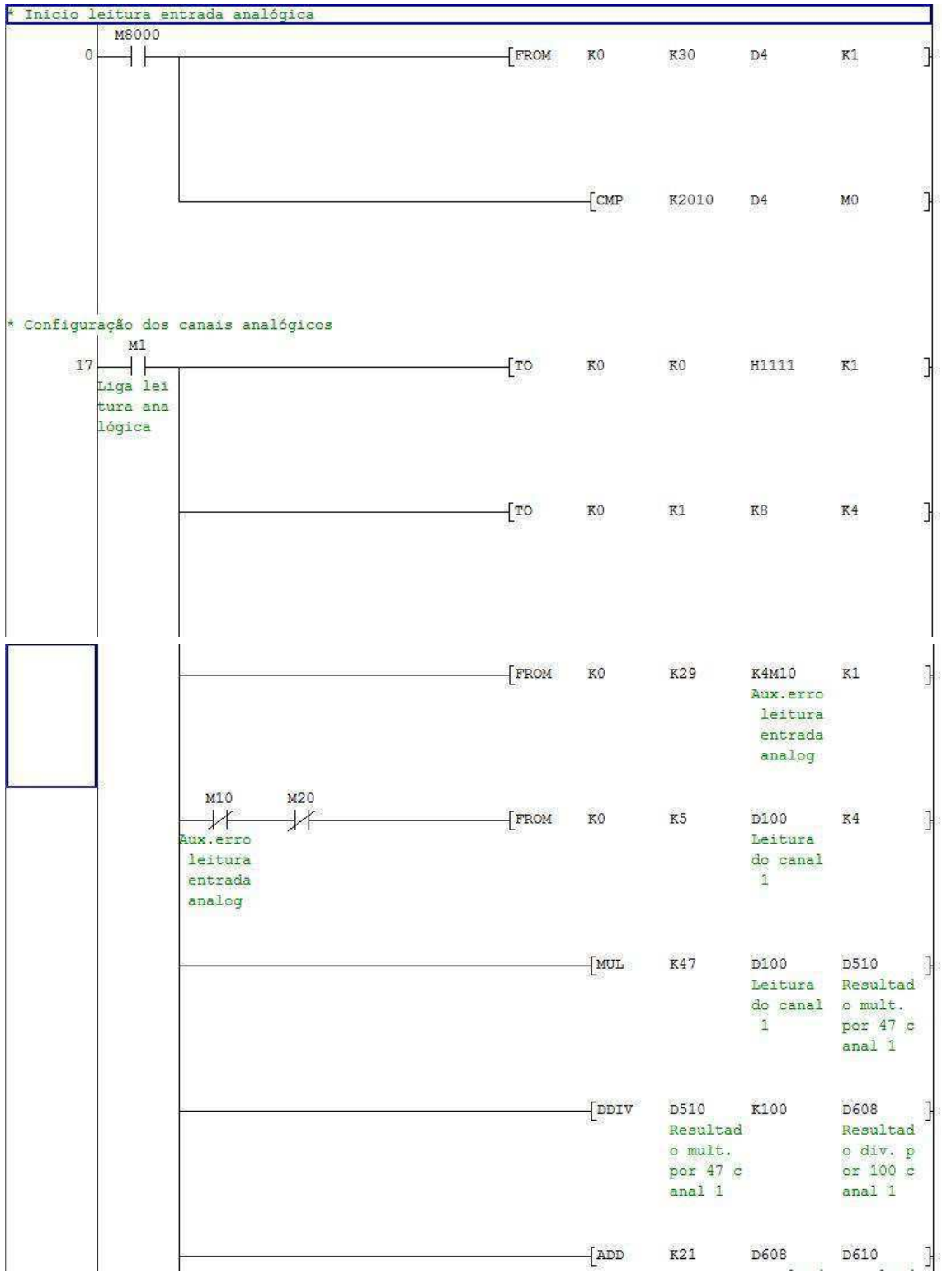

Figura 23 - Programação conversor AD.

As duas primeiras linhas fazem a leitura do BFM #30 (código de identificação do módulo) e compara com o K2010 (código de identificação do módulo FX2N-4AD). Se esta comparação for verdadeira ele ativa a próxima linha do código. As próximas linhas configuram as entradas do módulo como tensão (colocando H1111 no BFM #0), e o número de amostras desejadas (K8) para todos os canais de entrada. Posteriormente verifica se há algum erro, não havendo erros, salva os dados dos BFM #5, #6, #7 e #8 (que contém os valores médios das leituras dos canais de entrada já convertidos para digital) nos endereços D100, D101, D102 e D103, respectivamente. A partir de então é feito o tratamento do dado do endereço D100 (leitura do canal 1 do módulo) de acordo com a função encontrada e apresentada acima.

Com este tratamento, conseguia-se o valor real da grandeza desejada, que no caso foi a temperatura, e a partir de então pode ser utilizado para as outras funções que serão implementadas na programação da máquina.

#### 6.1.7 OUTRAS ATIVIDADES

Também foram desenvolvidas e acompanhadas outras atividades, mais ligadas a questões de organização e estudo. Dentre elas pode-se destacar:

- Organização da fiação de alguns quadros de energia;
- Organização de listas de entradas e saídas dos CLPs utilizados nas máquinas, a fim de ajudar quando em futuras manutenções;
- Troca de fim de cursos danificados:
- Estudo do funcionamento e programação dos blocos de função especial: conversor A/D (FX2N-4AD) e monitoramento de temperatura (FX2N-4AD-TC).

# 7 CONCLUSÃO

Durante o estágio foi possível perceber na prática que a aplicação de técnicas de automação nas indústrias é de fundamental relevância, uma vez que as mesmas proporcionam inúmeras vantagens para a produção. Pode-se destacar o processo de pintura desenvolvido na fábrica, que é todo automático, garantindo uma pintura linear, com economia de tempo e material. Foi visto, ainda, como é de substancial importância a presença de profissionais treinados e detentores de conhecimento técnico de boa qualidade para o bom andamento dos processos de automação, visto que sempre são necessárias manutenções e melhorias. Acrescido ao bom conhecimento teórico também são essenciais boas práticas de convivência e trabalho em equipe.

Por esta razão, a oportunidade de realização de um estágio desse nível para um profissional que está adentrando no mercado profissional é de extrema valia. As exigências por um profissional de engenharia que tenha atributos como dinamismo na sua atuação, que sempre seja focado em resolver problemas que transcendem a sua área de formação, vêm se destacando como pré-requisitos quase que obrigatórios para o ingresso desses profissionais no mercado.

Conhecimentos adquiridos em disciplinas da graduação, como Circuitos Elétricos, Eletrônica, Instrumentação Elétrônica, Instalações Elétricas e Automação Industrial puderam ser colocados em prática. Porém, também foram necessários conhecimentos da parte mecânica dos processos e alguns sensores que não foram abrangidos em disciplinas durante a graduação.

Assim, pode-se concluir que o estágio veio tanto para reforçar de forma prática os conhecimentos abordados no curso de Graduação em Engenharia Elétrica da Universidade Federal de Campina Grande, quanto para agregar novos conhecimentos técnicos e de relações interpessoais.

### **BIBLIOGRAFIA**

Capelli, A. (2007). *CLP Controladores lógicos programáveis na prática - 1ª Ed.* São Paulo: Antenna.

- Kalpakjian, S., & Schimid, S. R. (2006). *Manufacturing, Engineering & Technology Fifth Edition.* Upper Saddle River, NJ.: Pearson Education.
- Laboratório de Engenharia Elétrica Universidade do Estado do Rio de Janeiro. (2016). Curso de Controladores Lógicos Programáveis. Rio de Janeiro, Brasil.
- Moraes, C. C., & Castrucci, P. d. (2001). *Engenharia de Automação Industrial 2ª Ed.* Rio de Janeiro: LTC .

Prudente, F. (2010). *Automação Industrial - PLC - Programação e Instalação - 2ª Ed.* São Paulo: LTC.

Prudente, F. (2011). *Automação Industrial - PLC - Teoria e Aplicações - 2ª Ed.* São Paulo: LTC.